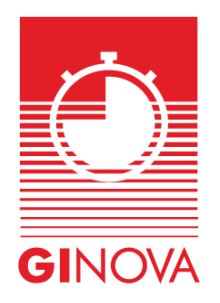

[Ginova \(ginovatiming.com\)](https://ginovatiming.com/)

## **Anweisungen für Team- oder Familienanmeldungen**

## **Ich möchte mehrere Personen unter meinem Profil registrieren - ich bin der sportliche Leiter einer Mannschaft oder das Oberhaupt einer Familie.**

- Ich muss mich zunächst als neuer Benutzer in der GINOVA TIMING Datenbank registrieren und meine Registrierung validieren.

- Ich melde mich mit meiner E-Mail und meinem Passwort an.

- Ich fülle die Felder in "Mein Profil" aus. Sie werden anschließend verwendet, sobald ich mich für eine Veranstaltung anmelden möchte.

- Um mehrere Personen unter meinem Profil oder meine Sportler als Sportmanager anzumelden, gehe ich auf den Reiter "Mein Team".

- Ich füge alle Sportler hinzu, die ich in mein Team aufnehmen möchte. Ich kann dann die Kontaktinformationen ändern, andere Mitglieder hinzufügen oder sogar löschen. Was mein eigenes Profil betrifft, so fülle ich die notwendigen Felder für alle zukünftigen Registrierungen aus.

- Ich kann dann zu einer Veranstaltung gehen und die Leute in meinem Team anmelden.

- Wenn ich meine Anmeldungen in der Veranstaltung abgeschlossen habe, gehe ich in meinen "Warenkorb" und gehe zur Bezahlung über.

- Bei Problemen können Sie sich an den Veranstalter wenden, z.B. an GINOVA TIMING.